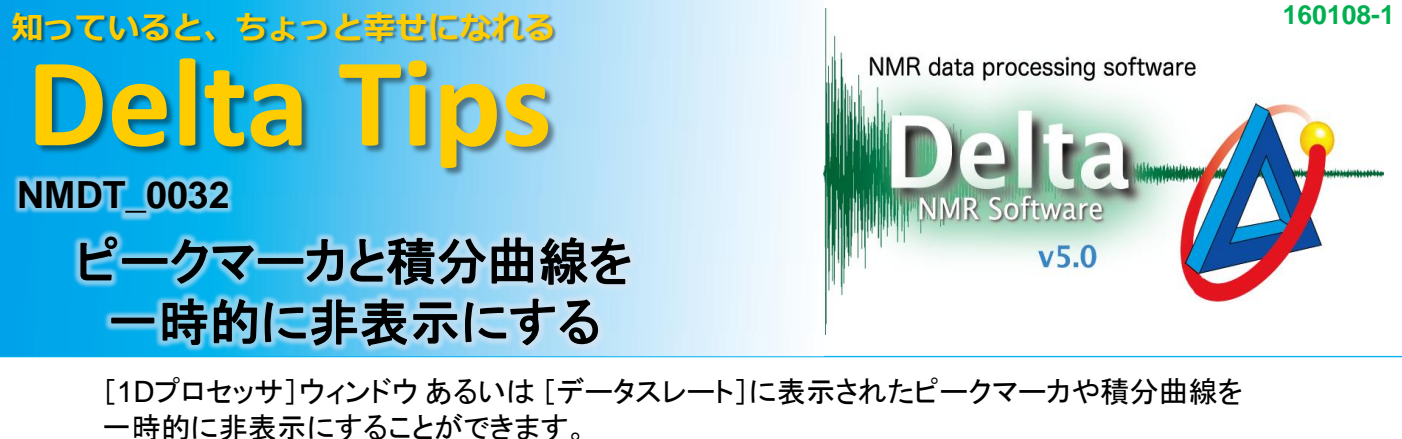

[PIP]モードでマルチビューを作成した時などに便利です(⇒ 3) マルチビューの場合)。

## ピークマーカの表示/非表示 **1**

スペクトル上でキーボードの[Alt]キーと[P]キーを同時に押すことで、ピークマーカの表示/非表示を 切り換えることができます。

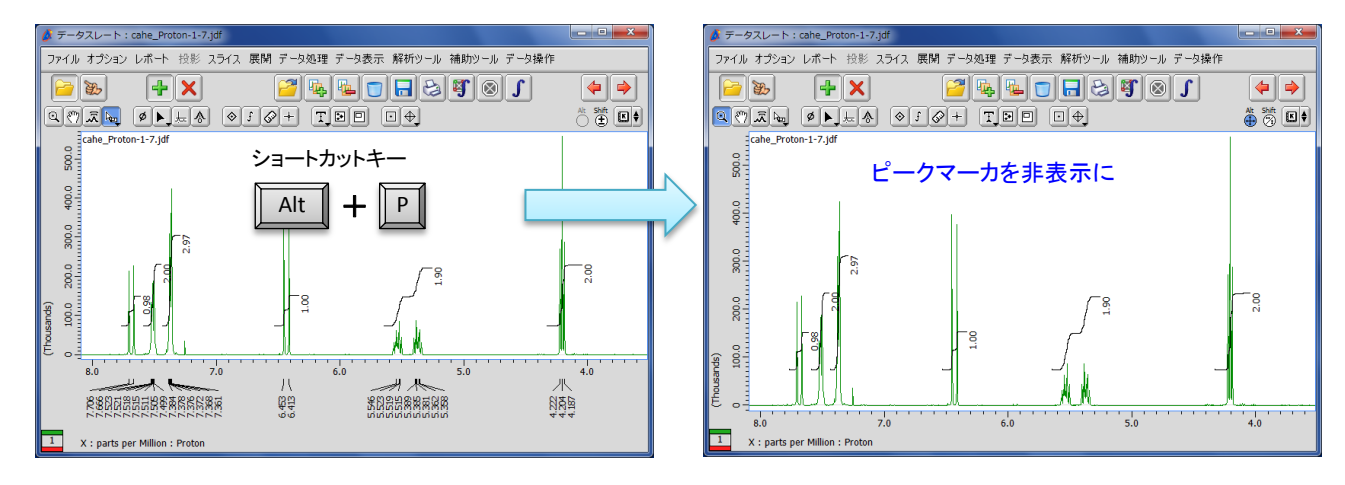

★ 上記のショートカットキーは、スペクトル上で右クリックすると表示されるコンテキストメニューのコマンド [オプション]-[ピーク]-[ピークマーカの表示]に対応します。

## **<sup>2</sup>** 積分曲線の表示/非表示

スペクトル上でキーボードの[Alt]キーと[I]キーを同時に押すことで、積分曲線の表示/非表示を 切り換えることができます。

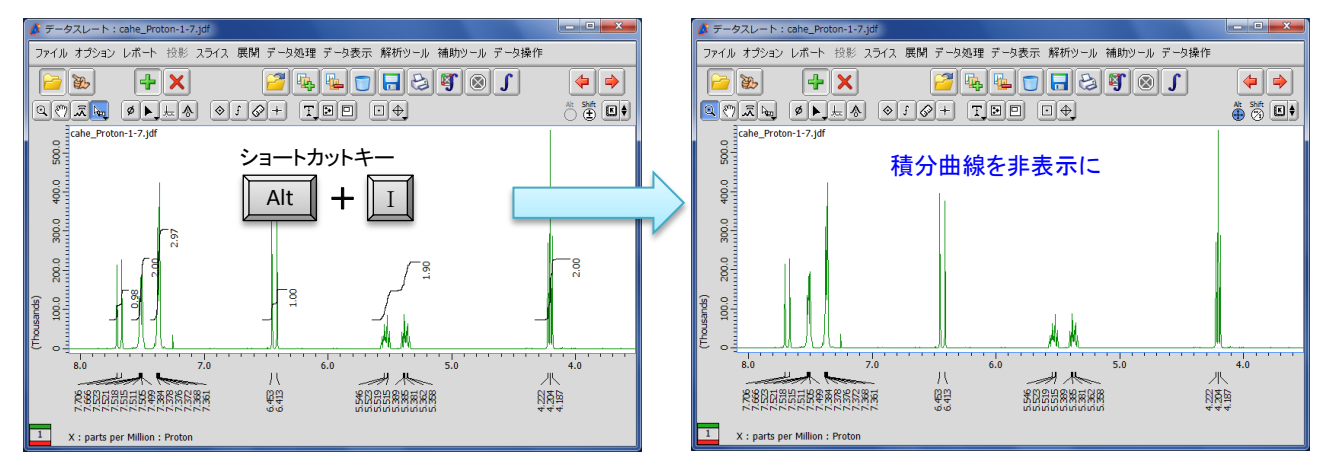

1/2 ★ 上記のショートカットキーは、スペクトル上で右クリックすると表示されるコンテキストメニューのコマンド [オプション]ー[積分]ー[積分]に対応します。

**JEOL RESONANCE** 

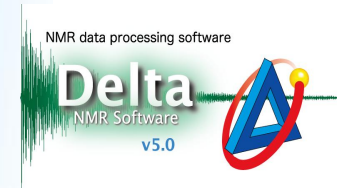

## マルチビューの場合 **3**

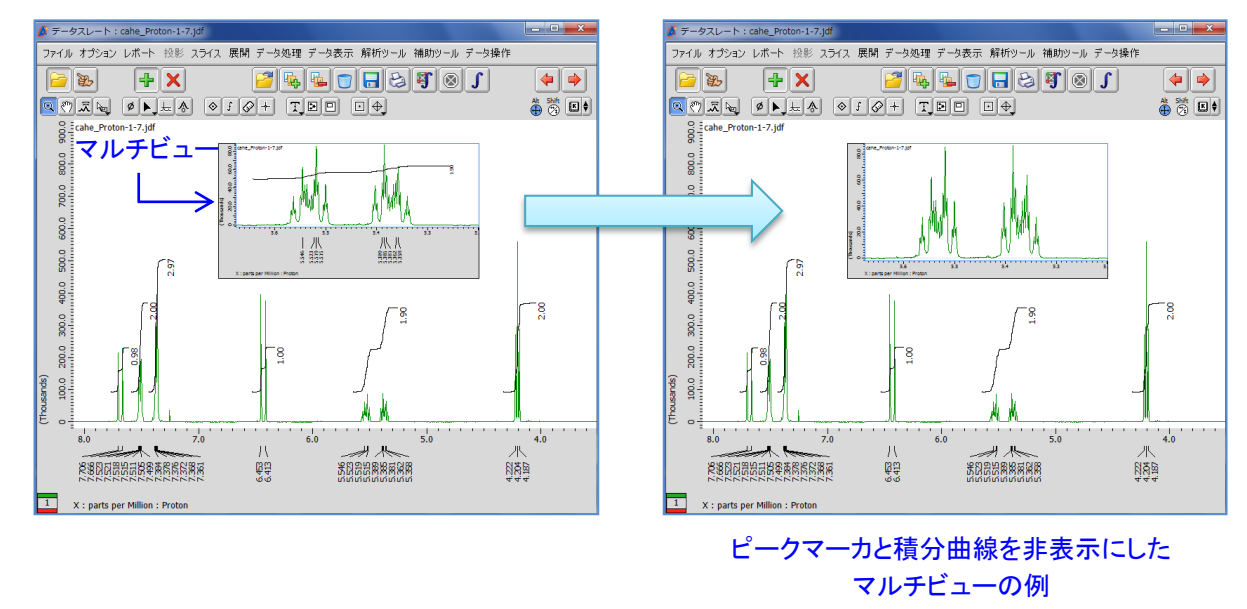

- ★ ピークマーカや積分曲線などの表示切り替えは選択されているジオメトリのみに反映されるため、 はじめにジオメトリ(この場合はマルチビュー)を選択する必要があります。
- ★ データスレートの場合は[オプション]-[コネクトフィーチャー]をあらかじめオフにしておきます。

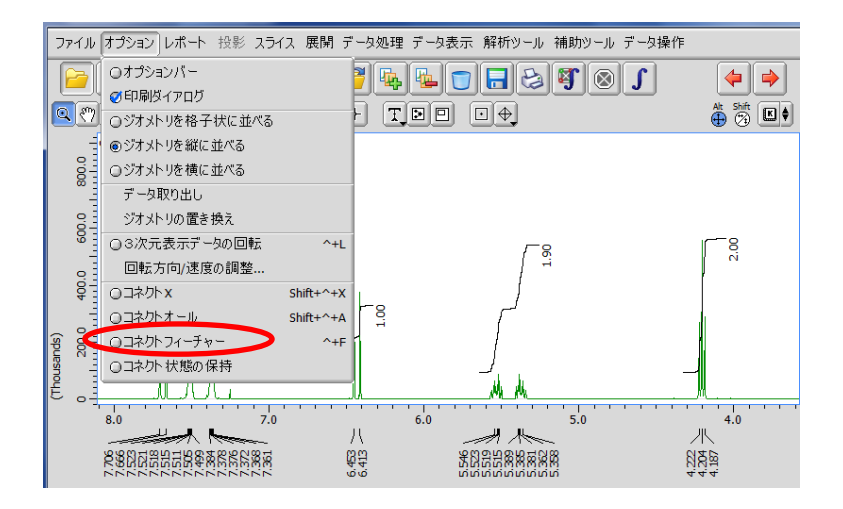

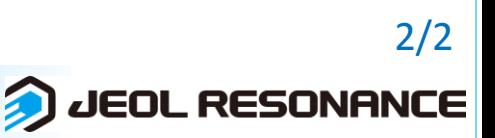